#### Sherpath Simulations User Guide Introduction

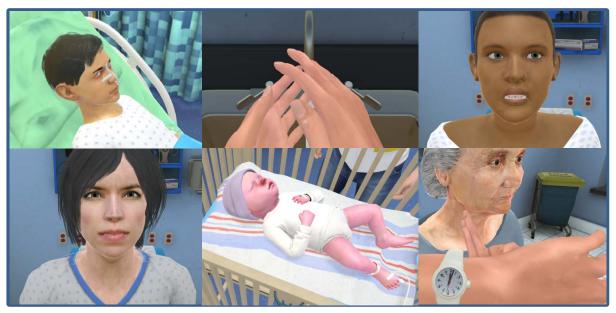

Sherpath Simulations are fully immersive, case-based simulation scenarios designed to challenge your clinical skill and decision-making proficiency. They provide a safe, virtual environment in which to practice and develop essential nursing skills and competencies.

Within the simulations, you will make clinical decisions by choosing your course of action using a combination of case background information, assessment findings, and unfolding events that occur during the simulation.

Before you attempt a simulation, be sure to review the following sections of this User Guide:

System Requirements Features & Functionality Running a Simulation

#### Sherpath Simulations User Guide System Requirements

OS: Windows 7+ 32-bit, Mac OS X 10.8+

Graphics card: DirectX9 (shader model 3.0) capabilities; generally everything made since 2004 should work

CPU: Pentium compatible CPU with Multi-Core; 4GB+ of RAM recommended minimum

WebGL: Current desktop version of Firefox, Chrome or Safari Note: Browser must be at the standard zoom setting (100%)

Recommended minimum connection/download speed: 8 mbps

| Download Speed | Estimated Download Time |
|----------------|-------------------------|
| 98 mbps        | 30 seconds              |
| 64 mbps        | Less than 1 minute      |
| 32 mbps        | 1 minute                |
| 16 mbps        | 1 to 2 minutes          |
| 8 mbps         | 2 to 3 minutes          |
| 4 mbps         | 3 to 4 minutes          |
| 2 mbps         | 6 to 7 minutes          |

#### Estimated download time by system download speed

# Sherpath Simulations User Guide

#### Features & Functionality - Simulation Information

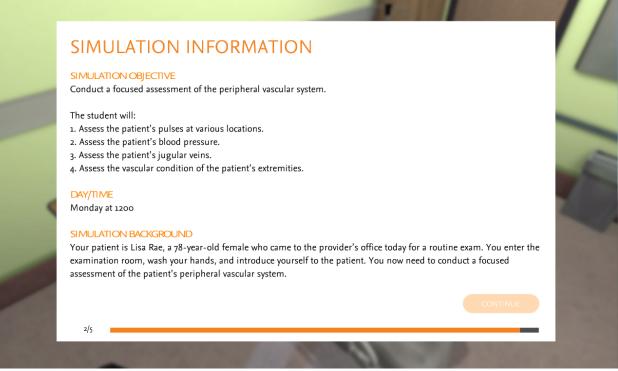

- **Simulation Objective** The learning objective(s) of the simulation. These will outline what you will be expected to do during the simulation.
- **Day/Time** The start day and time of the simulation.
- **Simulation Background** Patient background, clinical history, and instructions for the simulation. Review these carefully.
- Preparation Status Bar Indicates preparation status as simulation loads. There are multiple preparation steps in this process. Please be patient, as each simulation can take several minutes to fully load, depending on user/network bandwidth, operating system, etc.

#### **Sherpath Simulations User Guide**

#### Features & Functionality - Simulation Information (cont)

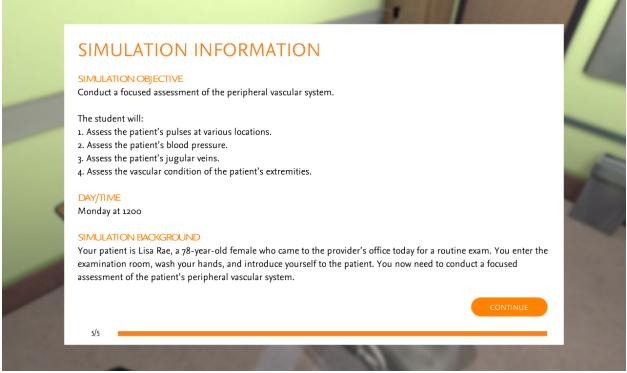

Once all preparation steps are complete, the **Continue** button will be active. Click **Continue** to initiate the simulation.

**Tip:** The Simulation Information screen can be accessed within the simulation using the **Info** button.

#### **Sherpath Simulations User Guide** Features & Functionality - Navigation

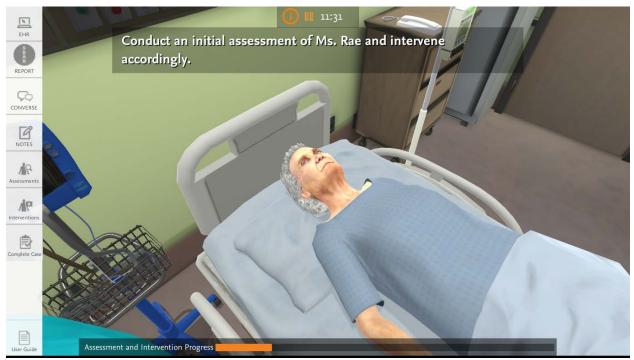

- Info Pulls up the Simulation Information screen for reference.
- Pause Pauses simulation.
- **Clock** Runs in real time, starting at the simulation start time.
- Instructions Many simulations include instructions at the top of the screen. Pay attention to these for guidance during the simulation.
- **EHR** Displays a read-only version of the patient's electronic health record; not used for user documentation.
- **SBAR Report** Opens up the report from the previous shift nurse.

### **Sherpath Simulations User Guide**

Features & Functionality - Navigation (cont)

- Converse Opens the Converse tool. Top half contains dialogue options for user to choose from when interacting with the patient. Note that not all of the dialogue options will need to be or should be used, depending on the simulation objectives. Review options carefully before selecting. Bottom half of Converse tool contains conversation history for your reference.
- Notes Opens the Notes tool in which you can take notes during simulation activities; note any assessment findings or other important information gathered during the simulation.
- Assessments Displays the Assessment options available within a given simulation. Choose carefully from the available options when making assessment decisions.
- Interventions Displays the intervention options available within a given simulation. Choose carefully from the available options when making intervention decisions.
- **Complete Case** Simulations either end automatically or, in some cases, require that you click the Complete Case button when you feel you've fully completed the assessment or other activity.
- User Guide Pulls up this User Guide.
- **Progress Bar** Some simulations will include a progress bar at the bottom of the screen to indicate progress in completing assessments, interventions, etc.

*Tip:* To pan around the room, hold down the left mouse button and drag the cursor within the simulated environment.

**Note:** The options available will vary from sim to sim, so all of the navigation features noted above will not be available within every simulation.

# **Sherpath Simulations User Guide** Features & Functionality - Pause

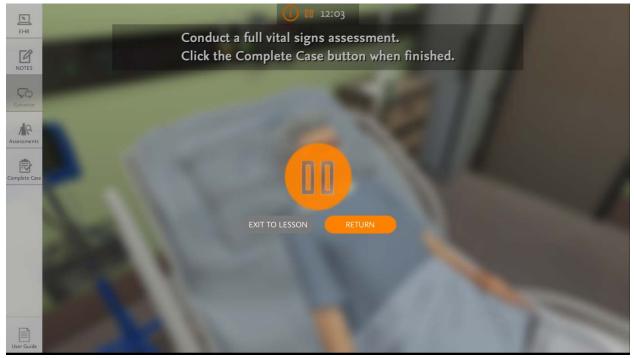

- Exit to Lesson Takes you back to the Simulation Launch screen within your Sherpath course; simulation restarts if launched again.
- **Return** Returns to where you left off in the simulation.

*Tip:* At any time during the simulation, clicking the Escape key on the keyboard (or exiting full screen mode) will take you back to the Simulation Launch screen within your Sherpath course. If you reenter the simulation without navigating away from the launch screen, you will be taken back to where you had left off.

### **Sherpath Simulations User Guide** Features & Functionality - Drag & Drop

|    | Drag and place the necessary e             | quipment for conducting a vital signs assessment into your hand. |
|----|--------------------------------------------|------------------------------------------------------------------|
|    | Stethoscope           Otoscope             | Small adult-size blood pressure<br>cuff                          |
|    | Extra large adult-size blood pressure cuff |                                                                  |
|    | Digital thermometer and probe covers       |                                                                  |
| 4  |                                            |                                                                  |
|    |                                            |                                                                  |
|    | 17                                         |                                                                  |
|    |                                            |                                                                  |
| A  |                                            |                                                                  |
| 1- |                                            | Proceed                                                          |

Many simulations include **Drag & Drop** selection activities. Simply select the desired option(s) from the options at the left, and drag them over to the right. Click the **Proceed** button when ready to continue. Any incorrect choices will typically flash in red, allowing you to remake your selections.

#### **Sherpath Simulations User Guide** Features & Functionality - Converse Tool

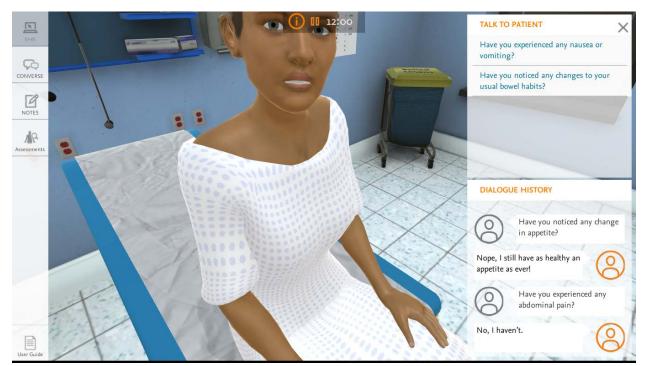

Many simulations include communication activities. Open the **Converse Tool** by clicking on the **Converse** button. Simply select the desired dialogue option from the Talk to Patient section. All statements/questions and patient responses will be captured in the Dialogue History window, with the most recent appearing at the bottom. Not all options will need to be used in every simulation, depending on the simulation objective. Review options carefully before selecting.

#### **Sherpath Simulations User Guide** Features & Functionality - Electronic Health Record

|                                                                                                    |                                         |                                                                        | ELEC                                                  | TRONIC HEA                                                                                                    | LTH RECO    | RD               |                 |                    |                |  |
|----------------------------------------------------------------------------------------------------|-----------------------------------------|------------------------------------------------------------------------|-------------------------------------------------------|----------------------------------------------------------------------------------------------------|-------------|------------------|-----------------|--------------------|----------------|--|
| SimCh                                                                                                    | nart®                                   |                                                                        |                                                       |                                                                                                    |             |                  |                 |                    |                |  |
|                                                                                                    | Rae, Lisa<br>Sex: Female<br>Age: 78 yea | e Weight: 110 lb                                                       | MRI<br>Code Status: Full<br>Allergies: NKA            | N: 7761384 Roor<br>BMI: 17.8<br>Diet: 3 g sodium re                                                                                                    | Hosp        | alth Care Provid |                 |                    |                |  |
| Patient Summary                                                                                                    |                                         | Summary                                                                |                                                       |                                                                                                    |             |                  |                 |                    |                |  |
| Authority for Admiss                                                                                                    | ion                                     | Risk Alerts<br>Fall Risk:                                              |                                                       | Basic Information Code Status:                                                                                                    |             |                  | Isolation Statu | Isolation Status:  |                |  |
| Admission History                                                                                                    |                                         | No Data Ente                                                           | ered                                                  | Full code                                                                                                    |             |                  | No Data         | Entered            |                |  |
| History and Physica                                                                                                    | ıl                                      | No Data Entered                                                        |                                                       | Allergies:                                                                                                    |             |                  | Alerts:         |                    |                |  |
| Orders                                                                                                    |                                         | Obstructive Sleep Apnea Risk:                                          |                                                       | NKA                                                                                                    |             |                  | No Data Entered |                    |                |  |
| MAR                                                                                                    |                                         |                                                                        |                                                       |                                                                                                    |             |                  |                 |                    |                |  |
| Mark Classes                                                                                                    |                                         | Problem List                                                           |                                                       | Patient Monitori                                                                                                    | ng          |                  |                 |                    |                |  |
| Vital Signs                                                                                                    |                                         | Medical Diagnosis:                                                     |                                                       | Chart Time                                                                                                    | Temperature | Pulse            | Respiration     | Blood              | Oxygen         |  |
| Assessments                                                                                                    |                                         | Primary Diagnosis: Hypotension<br>Secondary Diagnosis: Mechanical fall |                                                       |                                                                                                    | (F)         | (Beats/min)      | (Resp/min)      | Pressure<br>(mmHg) | Saturation (%) |  |
| Basic Nursing Care                                                                                                    |                                         | Tertiary Diagnosis:<br>No Data Entered                                 |                                                       | Mon 10:40                                                                                                    | 98.8        | 84               | 18              | 94/70              | 93             |  |
| Provider Notes                                                                                                    |                                         | Nursing Diagnosis:                                                     |                                                       | Pain:         Mon   11:40         Numeric pain level: 5         Intake: 200 mL           Blood Glucose:         No Data Entered         Output: 250 mL |             |                  |                 |                    |                |  |
| Nursing Notes                                                                                                    |                                         | No Data Er                                                             | terea                                                 |                                                                                                    |             |                  |                 |                    |                |  |
| Laboratory-Diagnos                                                                                                    | stics                                   | Active Invasive Item                                                   | s                                                     | Active Wounds                                                                                                    |             |                  |                 |                    |                |  |
| Patient Teaching  Patient Teaching  V Lines:  IV Lines:  IV Lines:  IV Lines:  IV Lines:  IV Lines:  IV Lines:  Patient Teaching  Patient Teaching  Patient Teaching  IV Lines: IV Lines: |                                         | ital)                                                                  | Lesions Mon   10:40 Right Hip<br>Bruising (contusion) |                                                                                                    |             |                  |                 | *                  |                |  |

Some simulations include a read-only version of the patient's **Electronic Health Record**. This is for reference only; not used for documentation during the simulation. All required documentation within the simulation will automatically appear in popup windows following the associated assessment(s). Note that not all simulations will have an active electronic health record available.

## **Sherpath Simulations User Guide** Features & Functionality - Notes Tool

| EHR         | Assess and document characteristics | of the patient's abdomen. |
|-------------|-------------------------------------|---------------------------|
| CONVERSE    | I NOTES                             | ×                         |
| NOTES       | New Note ×                          |                           |
| Assessments |                                     |                           |
|             |                                     |                           |
| User Guide  | ADD NOTE                            | NA                        |

The **Notes** button will open the **Notes Tool.** This is provided so that you can make note of any assessment findings or other important information gathered during the simulation activity. The tool is for note-taking while in the simulation only, and any notes taken will not be evaluated or saved once the simulation is exited.

#### **Sherpath Simulations User Guide** Features & Functionality - Documentation

| patient's pulse and site where taken. |
|---------------------------------------|
| Pulse                                 |
|                                       |
| Site                                  |
| Right Radial                          |
| 🔿 Left Radial                         |
|                                       |
| Right Brachial                        |
| Left Brachial                         |
| Temporal                              |
| U Temporar                            |
| Submit                                |
|                                       |
|                                       |
|                                       |

As assessments are completed within a simulation, **Documentation** popup windows will often appear asking you to document your findings. Simply complete each prompt to accurately record your findings. Click the **Submit** button when finished. You will typically be given three attempts to record the correct findings. On the third incorrect attempt, the correct documentation will automatically appear.

# **Sherpath Simulations User Guide** Features & Functionality - Clinical Guidance

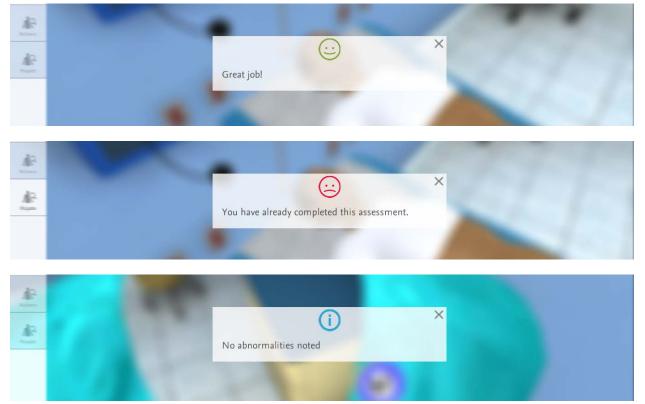

**Clinical Guidance** popups will appear throughout the simulations, providing feedback to help guide you through the experience. Guidance appears to confirm your actions, inform you of incorrect actions, and to provide general information/instructions. Review these carefully before closing.

#### **Sherpath Simulations User Guide** Features & Functionality - After Action Report

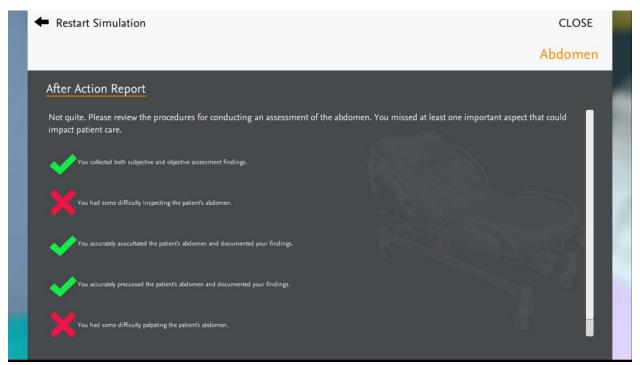

At the conclusion of each simulation, feedback on your performance is provided within the **After Action Report**. The report identifies the results of the actions taken, where correct and/or incorrect actions were taken, and where there's room for improvement.

From this screen, you can also:

**Restart Simulation** – This will take you back to the Simulation Information screen, from which you can retry the simulation. **Close** – Takes you back to the Simulation Launch screen within your Sherpath course.

# Sherpath Simulations User Guide Running a Simulation

To start, carefully review the Simulation Information screen.

- Pay attention to the objectives for guidance on what you will be doing during the simulation.
- Note the virtual day and time of the simulation, as this may be pertinent to the simulation.
- Read through the Simulation Background

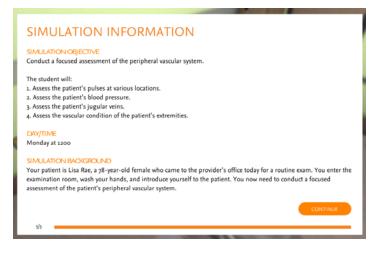

text carefully, as this will orient you to the patient situation and will offer guidance as to the actions you will need to take during the simulation.

When finished reviewing the Simulation Information, click the **Continue** button to start the simulation. If you need to review this information again once the simulation has started, you can click the **Info** button within the simulation to pull it up again.

As the simulation starts, view the opening animation and listen to the opening dialogue between you and the patient.

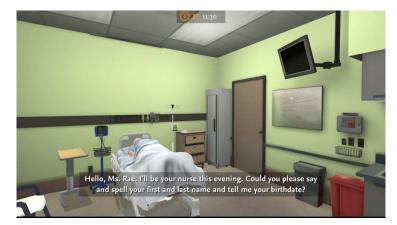

# Sherpath Simulations User Guide

Running a Simulation (cont)

Next, review the patient's EHR and any SBAR/RN-to-RN reports, if available.

|                                   |                                           |                                 | ELEC                                     | TRONIC F                                 | HEALTH REG                    | LORD                                                                  |                     |
|-----------------------------------|-------------------------------------------|---------------------------------|------------------------------------------|------------------------------------------|-------------------------------|-----------------------------------------------------------------------|---------------------|
| SimC                              | hart*                                     |                                 |                                          |                                          |                               |                                                                       |                     |
|                                   | Roe, Lise<br>Sex: Female<br>Age: 78 years | Weight: 110 lb<br>Height: 5' 6" | M<br>Code Status: Pull<br>Allergies: NKA | RN: 7761384<br>BMI: 17.0<br>Diet: 3 g so | Room: 322<br>dium restriction | Health Care Provider: L Moore, MD<br>Hospital Floor: Medical-Surgical |                     |
| Patient Summ                      | nary                                      | Admission                       | History                                  |                                          |                               | Created By:                                                           | J Borg, RN Mon   10 |
| Authority for                     | Admission                                 | Admission<br>This Admission     |                                          |                                          |                               |                                                                       |                     |
| Admission Hi                      | istory                                    | Admitted from                   |                                          | Emergency department                     |                               |                                                                       |                     |
| History and Physical              |                                           | Sector Sector                   |                                          | Stretzher                                |                               |                                                                       |                     |
| Orders Information received from: |                                           |                                 | Self                                     |                                          |                               |                                                                       |                     |
| MAR                               |                                           | Health His                      | tory                                     |                                          |                               |                                                                       |                     |
| Vital Signs                       |                                           | Cardiovascul                    | ar Problems                              |                                          | Hypertension                  |                                                                       |                     |
| Assessments                       |                                           | Sensory Impa                    |                                          |                                          |                               |                                                                       |                     |
| Basic Nursing Care                |                                           | Visual impairment;              |                                          | Mäd<br>Wears glasses                     |                               |                                                                       |                     |
| Provider Note                     | es                                        | Sexuality/Rep<br>Sexually activ |                                          |                                          | No                            |                                                                       |                     |
| Nursing Note                      | es                                        | Musculoskele                    | tal Problems                             |                                          | Arthritis                     |                                                                       |                     |
|                                   |                                           | Other Health                    | History                                  |                                          |                               |                                                                       |                     |

Review the available action options from the menu on the left hand side of the screen – typically **Converse**, **Assessments**, and **Interventions**. Remember that communication is

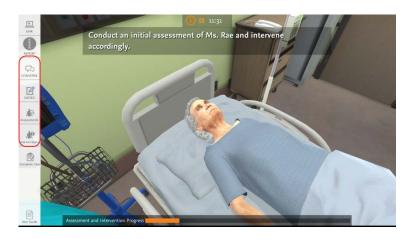

essential and, typically, where you'll want to start.

When conversing with the patient, review all the available options carefully. You will likely need to pay attention to the order in which you select the options. There may also be inappropriate and/or nontherapeutic options that you should avoid selecting.

#### TALK TO PATIENT

Have you noticed any changes to your usual bowel habits?

×

- How are your college classes?
- What helps with the pain?
- How do you spend your free time?
- Have you traveled outside the country recently?

How long have you had the pain in this area?

Describe the pain.

#### Sherpath Simulations User Guide Running a Simulation (cont)

Based on the information you've gathered and the objectives outlined for the simulation, choose from the assessment and intervention options available. Again, think carefully about the order and appropriateness of each action before making a selection.

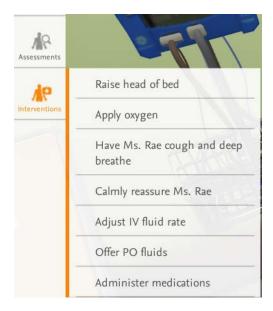

Throughout the simulation, pay attention to the instructions at the top of the screen for guidance on what you should be doing.

Carefully review any clinical guidance popups that display during the simulation. These will reinforce positive/correct actions taken, offer feedback on any negative/incorrect actions taken, and offer general information/instructions as you progress.

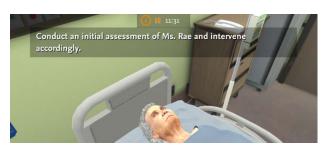

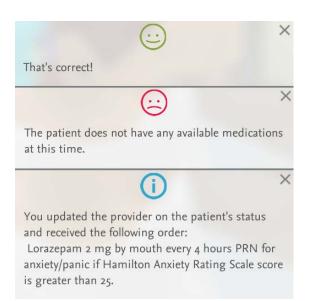

#### Sherpath Simulations User Guide Running a Simulation (cont)

If the simulation includes a **Complete Case** button, you'll use the button to indicate when you feel you've completed all the correct and necessary actions.

If the simulation does not include a **Complete Case** button (most do not), the simulation will end automatically once you've completed all the correct and necessary actions. If you feel that you're finished but the simulation has not concluded, carefully review all of the menu options again, as there is likely a needed action you have not yet completed.

At the end of the simulation, the After Action Report will provide a

patient outcome based on the actions you took. It will also provide feedback on your performance in the simulation, including what you did right, what you did wrong, and where there's room for improvement. Review this feedback carefully.

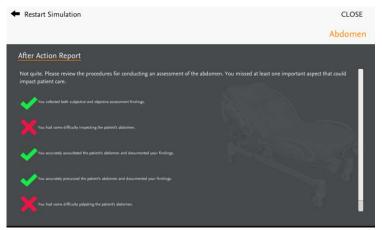

Repeat the simulations as often as you'd like. Try to make it through without making any incorrect actions. Even if you've completed everything within a simulation correctly, you may want to repeat it again to ensure retention.

# Sherpath Simulations User Guide Troubleshooting

#### **General Tips**

- 1. Make sure browser zoom setting is at 100%.
- 2. Make sure that all other programs/applications are closed.
- 3. Make sure that all system requirements are met, including
  - a. Up-to-date browser
  - b. Minimum of 4 GB RAM
  - c. Minimum connection/download speed of 8 mbps
- 4. Ensure that webgl is not disabled in browser settings.
- 5. Clear cache and reload sim.

#### **Error Messages**

Below are some commonly seen issues/error messages, and reasons why they might be seen.

| Message f | from webpage                                                                         | × |
|-----------|--------------------------------------------------------------------------------------|---|
| 1         | You need a browser which supports WebGL to run this content. Try installing Firefox. |   |
|           | ОК                                                                                   |   |

**Issue:** Seen when attempting to access simulation using a browser that does not support WebGL, or from a browser in which WebGL has been disabled.

**Resolution:** If using IE or Edge, try using using Firefox, Chrome, or Safari instead. If already using Firefox, Chrome, or Safari, ensure that WebGL has not been disabled in the browser settings.

#### Sherpath Simulations User Guide Troubleshooting (cont)

| Message f | from webpage                                                                                                    |
|-----------|----------------------------------------------------------------------------------------------------|
| <u>^</u>  | An error occured running the Unity content on this page. See your<br>browser's JavaScript console for more info. The error was:<br>Script error                                                                        |
|           | ОК                                                                                                    |
|           |                                                                                                    |
|           | cured running the Unity content on this page. See your browser's JavaScript console for more info. The error was:<br>exception: out of memory                                                                          |
|           | ОК                                                                                                    |
|           |                                                                                                    |
|           | n has occured, but exception handling has been disabled in this build. If you are the developer of this content, enable exception<br>s WebGL player settings to be able to catch the exception or see the stack trace. |
|           | ОК                                                                                                    |

**Issue:** Seen when a computer tries to access a previously downloaded, outdated (often cached) version of a simulation.

**Resolution:** Clear your cache, close your browser, and try accessing the simulation again.

#### Sherpath Simulations User Guide Troubleshooting (cont)

**Issue: IE 11** – Simulations do not run well within IE 11, and will likely cause the following error messages.

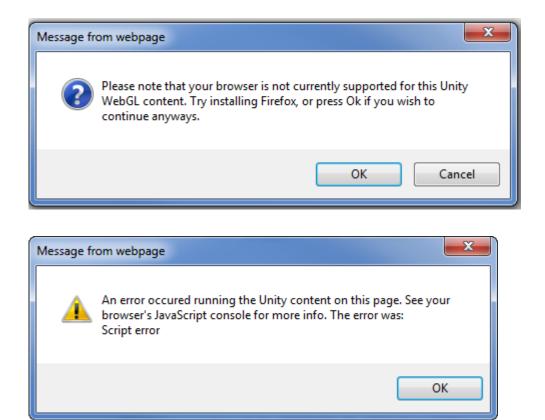

If you are unable to get into the simulation using IE 11, the performance will be slow and the audio will not work.

Resolution: Try using Firefox, Chrome, or Safari instead.